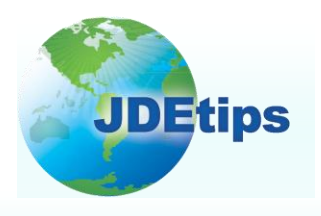

**May/June <sup>2009</sup> On Reports, Query, and Business Intelligence**

## **Financial Report Writing: The Limitations, Gotchas, and Workarounds!**

**By Penny Allen**

*Editor's Note: In the January 2009 issue of JDEtips, our ERW guru Penny Allen presented a very detailed overview of Financial Report Writing in EnterpriseOne® . Now, read as Penny shares the workarounds she discovered the hard way, including row specs definitions with level break objects, changes to a report template that don't "push down", zero row suppression, and Drill Down setups.*

In the January/February 2009 issue of JDEtips, in the article *"Financial Report Writing with EnterpriseOne" (*Reports, Query, and Business Intelligence category*),* I explained in detail the JDE $^{\circ}$  definition of a financial report and went through the step-by-step creation of a typical financial report, using the RDA (Report Design Aid) tool.

As I also noted, while RDA is a powerful tool, it's not without its limitations and at times, frustrations. I learned a long time ago, however, back when JDE was JDE, to not fight it and instead, deal with it and figure out the workarounds. So in this article, I'd like to share some of the gotchas and the workarounds that I have come up with for financial report writing in JDE. The topics I will cover include:

• Defining row specifications with level break objects

- Changes made on the report template that do not reflect or "push down" to existing versions
- Zero row suppression
- Setting up Drill Down (also known as Balance Auditor) for multiple runs of the report

**I learned a long time ago, however, back when JDE was JDE, to not fight it and instead, deal with it and figure out the workarounds.**

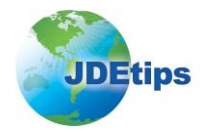

#### **Defining Row Specifications with Level Break Objects**

It is assumed that financial reports are designed utilizing a tabular section, as this is the only section that supports the use of Smart Fields and Drill Down. Tabular sections differ greatly from the other "body" section types (group or

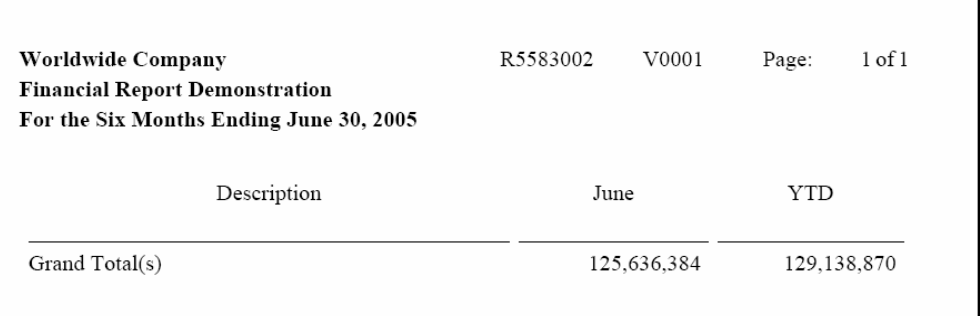

#### **Figure 1: Output from a Tabular Section Where Row Specs Have Not Been Defined**

columnar) in that with a tabular section, you must define the row specs; that's a hard thing to get your head around when you first start working with this section type. When I teach the Financial Report Writing class, I like to demonstrate this fact by setting up a tabular section incorrectly to see the results. Besides, it reminds me of the first time I taught this class back in Denver with 48 students in the class, and I made this same error. Of course I froze and panicked; I'll never forget it as a result! Figure 1 illustrates a tabular section where row specs have not been defined.

Another attribute of a tabular section is that it's the only section that will automatically give you a grand total. As illustrated in Figure 1, because we did not define the row specs, that is all we got—a grand total!

There are two different ways to define row specs: You can hard code the rows, or you can use section sequencing and define level break objects. A developer creates hard coded row specs only as a last resort. Most row specs are defined "dynamically" by utilizing level break objects.

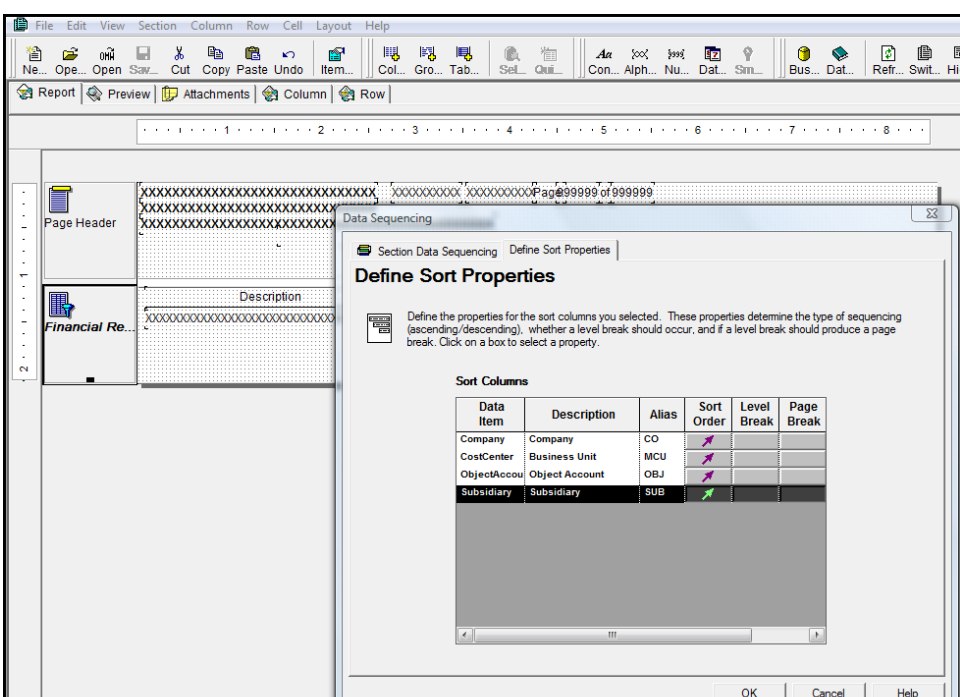

Even though you may have set your section data sort sequence as shown in Figure

## **Figure 2: Sequencing Set without Level Break Objects Defined**

2, the row spec definition happens when you set the level break objects, as shown in Figure 3.

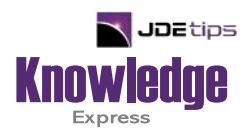

# This Article Continues…

**Subscribers,** log in from our main search page to access the full article:

#### **[www.JDEtips.com/MyAccess.html](https://jdetips.com/MyAccess.html)**

## **Not a Subscriber? Gain access to our full library of JDE topics:**

**[www.JDEtips.com/JD-Edwards-Library](https://jdetips.com/JD-Edwards-Library/default.html)**

Visit **[www.JDEtips.com](https://www.jdetips.com/)** for information on the JDEtips University schedule, private training and consulting, and our Knowledge Express Document Library.

License Information: The use of JDE is granted to JDEtips, Inc. by permission from J.D. Edwards World Source Company. The information on this website and in our publications is the copyrighted work of JDEtips, Inc. and is owned by JDEtips, Inc.

NO WARRANTY: This documentation is delivered as is, and JDEtips, Inc. makes no warranty as to its accuracy or use. Any use of this documentation is at the risk of the user. Although we make every good faith effort to ensure accuracy, this document may include technical or other inaccuracies or typographical errors. JDEtips, Inc. reserves the right to make changes without prior notice.

Oracle and J.D. Edwards EnterpriseOne and World are trademarks or registered trademarks of Oracle Corporation. All other trademarks and product names are the property of their respective owners.

Copyright © by JDEtips, Inc.